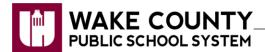

## **NCTest: Chromebook App**

- Chromebooks can be used to take online tests administered using the NCTest App.
- The NCTest App has been pushed to all WCPSS managed Chromebooks.
- Unlike using NCTest on laptops, no generic login is required.
- Contact the WCPSS testing office with any questions regarding online testing.
- 1. Power on the Chromebook.
- 2. **Do NOT** log into the Chromebook when prompted.

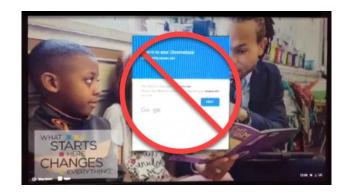

3. Click **Apps** on the bottom left of the screen.

**Note:** Contact WCPSS Help Desk if Apps does not appear.

4. Click NCTest.

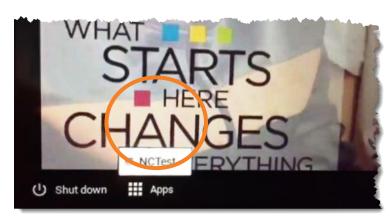

5. Continue with your normal testing procedure.

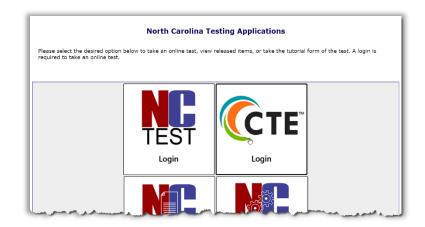